# <span id="page-0-0"></span>**Podręcznik użytkownika kolorowego monitora Dell™ 1707FP Flat Panel**

### **Informacje o monitorze**

[Widok z przodu](#page-1-0) [Widok z tyłu](#page-1-1) [Widok z boku](#page-1-1) [Widok z dołu](#page-1-1) [Specyfikacje monitora](#page-3-0) [Dbanie o monitor](#page-6-0)

## **Używanie regulowanej podstawy monitora**

[Podłączanie podstawy](file:///T|/htdocs/monitors/1707FP/po/stand.htm#Attaching the Stand) [Organizacja przebiegu kabli](file:///T|/htdocs/monitors/1707FP/po/stand.htm#Organizing Your Cables) [Nachylanie, obracanie, wydłużanie w pionie](file:///T|/htdocs/monitors/1707FP/po/stand.htm#Using the Tilt, Swivel, and Vertical Extension) [Odłączanie podstawy](file:///T|/htdocs/monitors/1707FP/po/stand.htm#Removing the Stand)

### **Ustawienia monitora**

[Podłączanie monitora](file:///T|/htdocs/monitors/1707FP/po/setup.htm#Connecting Your Monitor) [Używanie panela przedniego](file:///T|/htdocs/monitors/1707FP/po/setup.htm#Using the Front Panel) [Używanie OSD](file:///T|/htdocs/monitors/1707FP/po/setup.htm#Using the OSD) [Ustawianie optymalnej rozdzielczości](file:///T|/htdocs/monitors/1707FP/po/setup.htm#Setting the Optimal Resolution) [Używanie panela Dell Soundbar \(opcjonalny\)](file:///T|/htdocs/monitors/1707FP/po/setup.htm#Using the Dell Soundbar (Optional))

#### **Obracanie monitora**

[Zmiana obrotu monitora](file:///T|/htdocs/monitors/1707FP/po/rotating.htm#Changing the Rotation of Your Monitor) [Obracanie obrazu w systemie operacyjnym](file:///T|/htdocs/monitors/1707FP/po/rotating.htm#Rotating Your Operating System)

### **Rozwiązywanie problemów**

[Usuwanie problemów dotyczących działania monitora](file:///T|/htdocs/monitors/1707FP/po/solve.htm#Troubleshooting_Your_Monitor) [Problemy ogólne](file:///T|/htdocs/monitors/1707FP/po/solve.htm#General_Problems) [Problemy specyficzne dla produktu](file:///T|/htdocs/monitors/1707FP/po/solve.htm#specific_problems) [Problemy z USB](file:///T|/htdocs/monitors/1707FP/po/solve.htm#USB_problems) [Usuwanie problemów dotyczących panela Soundbar](file:///T|/htdocs/monitors/1707FP/po/solve.htm#Troubleshooting_Your_Soundbar)

#### **Dodatek**

[Informacja dotycząca identyfikacji FCC](file:///T|/htdocs/monitors/1707FP/po/appendx.htm#FCC Identification Information) [Informacje dotyczące bezpieczeństwa](file:///T|/htdocs/monitors/1707FP/po/appendx.htm#Safety Information) [Kontaktowanie się z firmą Dell](file:///T|/htdocs/monitors/1707FP/po/appendx.htm#Contacting Dell) Podrecznik instalacji monitora

# **Uwagi, pouczenia i ostrzeżenia**

**UWAGA:** UWAGA oznacza ważną informację, która może pomóc w lepszym wykorzystaniu komputera.

**POUCZENIE:** POUCZENIE oznacza potencjalne niebezpieczeństwo dla sprzętu lub niebezpieczeństwo utraty danych i wskazuje sposób rozwiązania problemu.

#### **OSTRZEŻENIE: OSTRZEŻENIE oznacza potencjalną możliwość zniszczenia własności, odniesienia obrażeń osobistych lub śmierci.**

#### **Informacje zawarte w tym dokumencie mogą zostać zmienione bez wcześniejszego powiadomienia. © 2006 Dell Inc. Wszelkie prawa zastrzeżone.**

Powielanie w jakikolwiek sposób bez pisemnej zgody Dell Inc. jest surowo zabronione.

Znaki towarowe użyte w niniejszym tekście: *Dell*, logo *DELL*, *Inspiron*, *Dell Precision*, *Dimension*, *OptiPlex*, *Latitude, PowerEdge, PowerVault, PowerApp oraz Dell OpenManage* są znakami towarowymi Dell Inc; *Microsoft, Windows,* oraz *Windows NT* są zastrzeżonymi znakami towarowymi Microsoft Corporation; *Adobe* jest znakiem towarowym Adobe Systems Incorporated, który może być zastrzeżony w niektórych jurysdykcjach. *ENERGY STAR* jest zastrzeżonym znakiem towarowym U.S. Environmental Protection Agency. Jako partner programu ENERGY STAR, Dell Inc. stwierdza, że produkt spełnia wytyczne ENERGY STAR w zakresie efektywnego wykorzystania energii.

W dokumencie mogą być użyte inne znaki towarowe i nazwy handlowe, w odniesieniu do jednostek roszczących sobie prawo do marki i nazw lub produktów tych jednostek. Dell Inc. nie rości sobie prawa do żadnych zastrzeżonych znaków towarowych i nazw handlowych, innych niż jej własne.

Model 1707FP

Luty 2006 Rev. A01

#### <span id="page-1-1"></span>**Informacje o monitorze**

**Podręcznik użytkownika kolorowego monitora Dell™ 1707FP Flat Panel**

- [Widok z przodu](#page-1-0)
- [Widok z tyłu](#page-1-1)
- [Widok z dołu](#page-2-0)
- [Widok z boku](#page-2-1)
- **O** [Specyfikacje monitora](#page-3-0)
- **O** [Dbanie o monitor](#page-6-0)

### <span id="page-1-0"></span>**Widok z przodu**

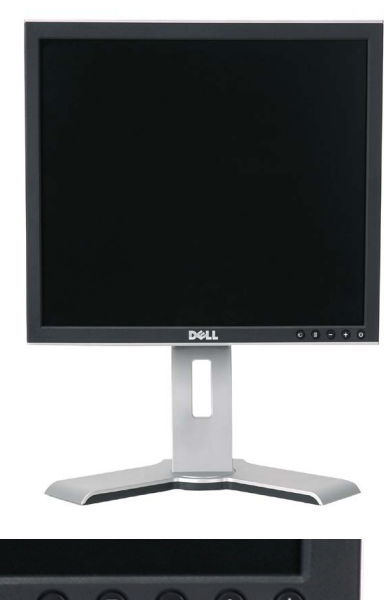

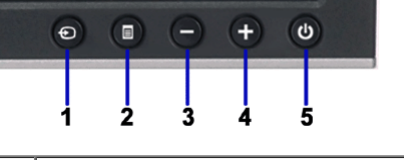

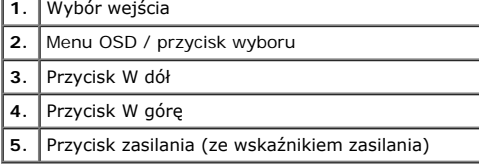

# **Widok z tyłu**

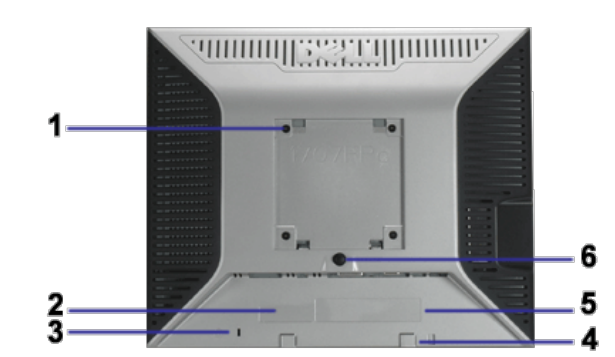

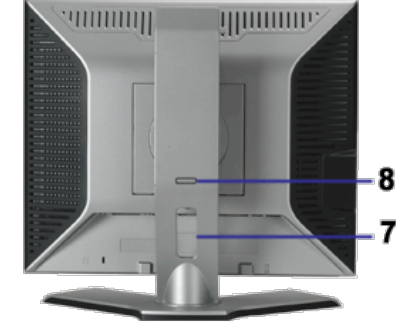

![](_page_1_Picture_144.jpeg)

![](_page_2_Picture_137.jpeg)

## <span id="page-2-0"></span>**Widok z dołu**

![](_page_2_Picture_2.jpeg)

![](_page_2_Picture_3.jpeg)

![](_page_2_Picture_138.jpeg)

UWAGA: Złącze to można używać wyłącznie po uprzednim podłączeniu kabla USB do komputera i złącza wysyłania danych monitora.

### <span id="page-2-1"></span>**Widok z boku**

![](_page_2_Figure_7.jpeg)

### <span id="page-3-0"></span>**Specyfikacje monitora**

#### **Tryby zarządzania energią**

W okresach bezczynności użytkownika monitor może automatycznie obniżyć zużycie energii elektrycznej, gdy komputer jest wyposażony w kartę graficzną lub<br>oprogramowanie spełniające wymagania norm VESA DPMS. Funkcja ta jest p wymagania

![](_page_3_Picture_255.jpeg)

**UWAGA: OSD funkcjonuje jedynie w trybie 'normalnego działania'. Po naciśnięciu przycisku "menu" lub "plus" w trybie wyłączenia aktywności, pojawi się jeden z następujących komunikatów.**

or

![](_page_3_Picture_256.jpeg)

en<br>Press Computer Power Button

Uaktywnij komputer i 'wybudź' monitor, aby uzyskać dostęp do [OSD](file:///T|/htdocs/monitors/1707FP/po/setup.htm#using the osd).

Ten monitor jest zgodny ze standardem **ENERGY STAR**® oraz kompatybilny ze standardami zarządzania energią TCO '99 / TCO '03.

![](_page_3_Picture_10.jpeg)

\* Zerowe zużycie energii w trybie OFF (WYŁĄCZENIE), można osiągnąć jedynie poprzez odłączenie od monitora głównego kabla zasilania.

### **Przydział pinów**

#### **15-pinowe złącze D-Sub**

![](_page_3_Picture_14.jpeg)

![](_page_3_Picture_257.jpeg)

#### **24-pinowe złącze DVI (tylko sygnał cyfrowy)**

![](_page_4_Picture_0.jpeg)

#### Uwaga: Pin 1 znajduje się w górnej prawej części.

![](_page_4_Picture_271.jpeg)

#### **Interfejs USB (Universal Serial Bus) [Uniwersalna magistrala szeregowa]**

Ten monitor obsługuje wysokiej szybkości, certyfikowany interfejs USB 2.0.

![](_page_4_Picture_5.jpeg)

![](_page_4_Picture_272.jpeg)

**Porty USB:**

1 upstream (przesyłanie danych) - z tyłu 4 downstream (pobieranie danych) - 2 z tyłu; 2 z lewej strony

### **UWAGA: Działanie USB 2.0, wymaga komputera obsługującego standard 2.0.**

UWAGA: Interfejs USB monitora działa WYŁĄCZNIE przy WŁĄCZONYM (ON) zasilaniu monitora (lub w trybie oszczędzania energii). WYŁĄCZENIE a<br>następnie WŁĄCZENIE monitora, spowoduje ponowne przenumerowanie interfejsu USB; normal

#### **Obsługa funkcji Plug and Play**

Monitor może być zainstalowany w każdym systemie zgodnym ze standardem Plug and Play. Monitor automatycznie przekazuje do komputera informacje EDID (Extended<br>Display Identification Data [Rozszerzone dane identyfikacji moni monitora przebiega automatycznie.

#### **Ogólne**

Numer modelu 2000 and 2000 and 2000 and 2000 and 2000 and 2000 and 2000 and 2000 and 2000 and 2000 and 2000 and 2000 and 2000 and 2000 and 2000 and 2000 and 2000 and 2000 and 2000 and 2000 and 2000 and 2000 and 2000 and 20

#### **Flat Panel (Panel płaski)**

![](_page_4_Picture_273.jpeg)

### **Rozdzielczość**

![](_page_5_Picture_287.jpeg)

#### **Wstępnie skonfigurowane tryby wyświetlania**

![](_page_5_Picture_288.jpeg)

#### **Parametry elektryczne**

Uderzenie prądowe 120 V: 42 A (maks.) 240 V: 80 A (maks.)

Sygnały wejścia video Analogowy RGB, 0,7 Woltów +/-5%, biegunowość dodatnia przy impedancji wejścia 75 omów Cyfrowy DVI-D TMDS, 600 mV dla każdej linii różnicowej, biegunowość dodatnia przy impedancji wejścia 50 omów Sygnały wejścia synchronizacji Oddzielna synchronizacja pozioma i pionowa, bezbiegunowy poziom TTL, SOG (Composite SYNC przy zielonym)

Napięcie wejścia prądu zmiennego / częstotliwość/ prąd Prąd zmienny 100 do 240 V / 50 lub 60 Hz  $\pm$  3 Hz / 2,0A (maks.)

### **Charakterystyki fizyczne**

![](_page_5_Picture_289.jpeg)

![](_page_6_Picture_165.jpeg)

### **Środowisko pracy**

![](_page_6_Picture_166.jpeg)

### <span id="page-6-0"></span>**[Dbanie o monitor](file:///T|/htdocs/monitors/1707FP/po/cd%20manualDELL1707FP012506poabout.htm#caring)**

**OSTRZEŻENIE: Przed przystąpieniem do czyszczenia monitora, należy przeczytać i zastosować się do[instrukcji bezpieczeństwa](file:///T|/htdocs/monitors/1707FP/po/appendx.htm#Safety Information).**

**OSTRZEŻENIE: Przed rozpoczęciem czyszczenia monitora, należy odłączyć kabel zasilający monitora od gniazda zasilania.**

Do czyszczenia ekranu antystatycznego, należy używać lekko zwilżonej w wodzie, miękkiej, czystej szmatki. Jeśli to możliwe, należy używać specjalnych materiałów do<br>czyszczenia ekranu lub środków odpowiednich do czyszczenia

własnościach ściernych lub sprężonego powietrza.<br>Do czyszczenia plastyków, należy używać lekko zwilżonej ciepłej szmatki. Nie należy używać żadnych detergentów, ponieważ pozostawiają one na plastykowych<br>elementach mleczny

 $\ddot{\phantom{0}}$ Jeżeli po rozpakowaniu monitora, na jego powierzchniach będzie widoczny biały proszek, należy go wytrzeć szmatką. Proszek ten pojawia się podczas przenoszenia monitora.

Podczas obsługi monitora należy zachować ostrożność, ponieważ na elementach plastykowych mogą wystąpić rysy, szczególnie widoczne na ciemnych kolorach. Aby zachować najlepszą jakość obrazu monitora, należy używać dynamicznie zmieniającego się wygaszacza ekranu i wyłączać zasilanie monitora, gdy nie jest on używany